127 018, Москва, Сущевский Вал, д.16/5 Телефон: (495) 780 4820 Факс: (495) 780 4820 [http://www.CryptoPro.ru](http://www.cryptopro.ru/)  E-mail: info@CryptoPro.ru

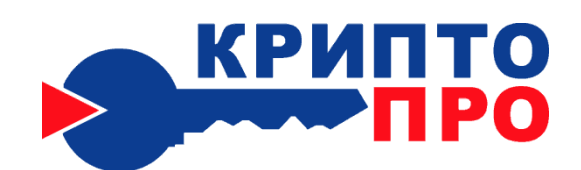

Средство

# Криптографической

Защиты

Информации

КриптоПро CSP

Версия 3.6

Руководство администратора безопасности

Использование СКЗИ под управлением ОС Windows

ЖТЯИ.00050-02 90 02-01 Листов 33

2010

© OOO "КРИПТО-ПРО", 2000-2010. Все права защищены.

Авторские права на средства криптографической защиты информации типа КриптоПро CSP и эксплуатационную документацию к ним зарегистрированы в Российском агентстве по патентам и товарным знакам (Роспатент).

Настоящий Документ входит в комплект поставки программного обеспечения СКЗИ КриптоПро CSP версии 3.6; на него распространяются все условия лицензионного соглашения. Без специального письменного разрешения OOO "КРИПТО-ПРО" документ или его часть в электронном или печатном виде не могут быть скопированы и переданы третьим лицам с коммерческой целью.

# Содержание

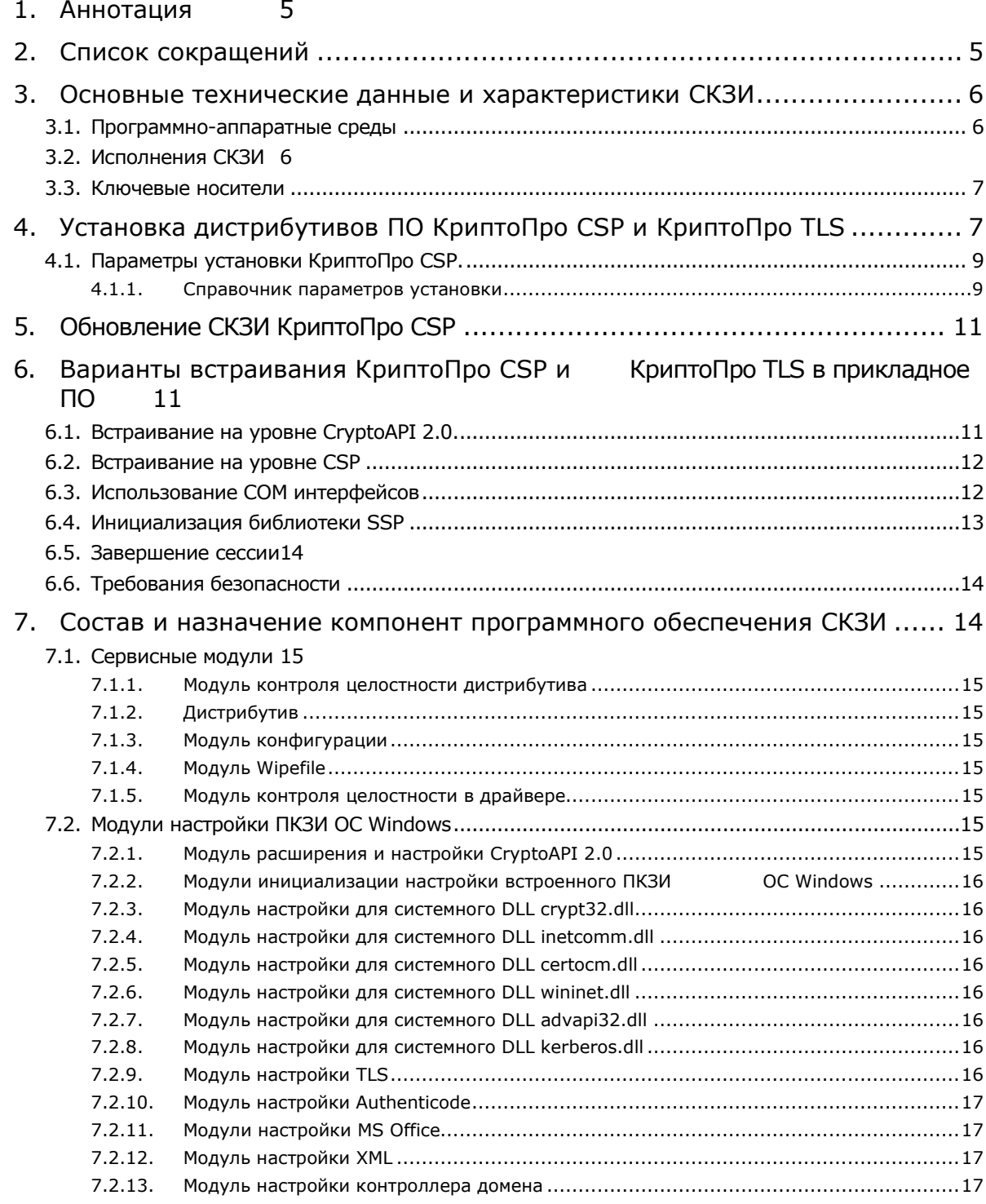

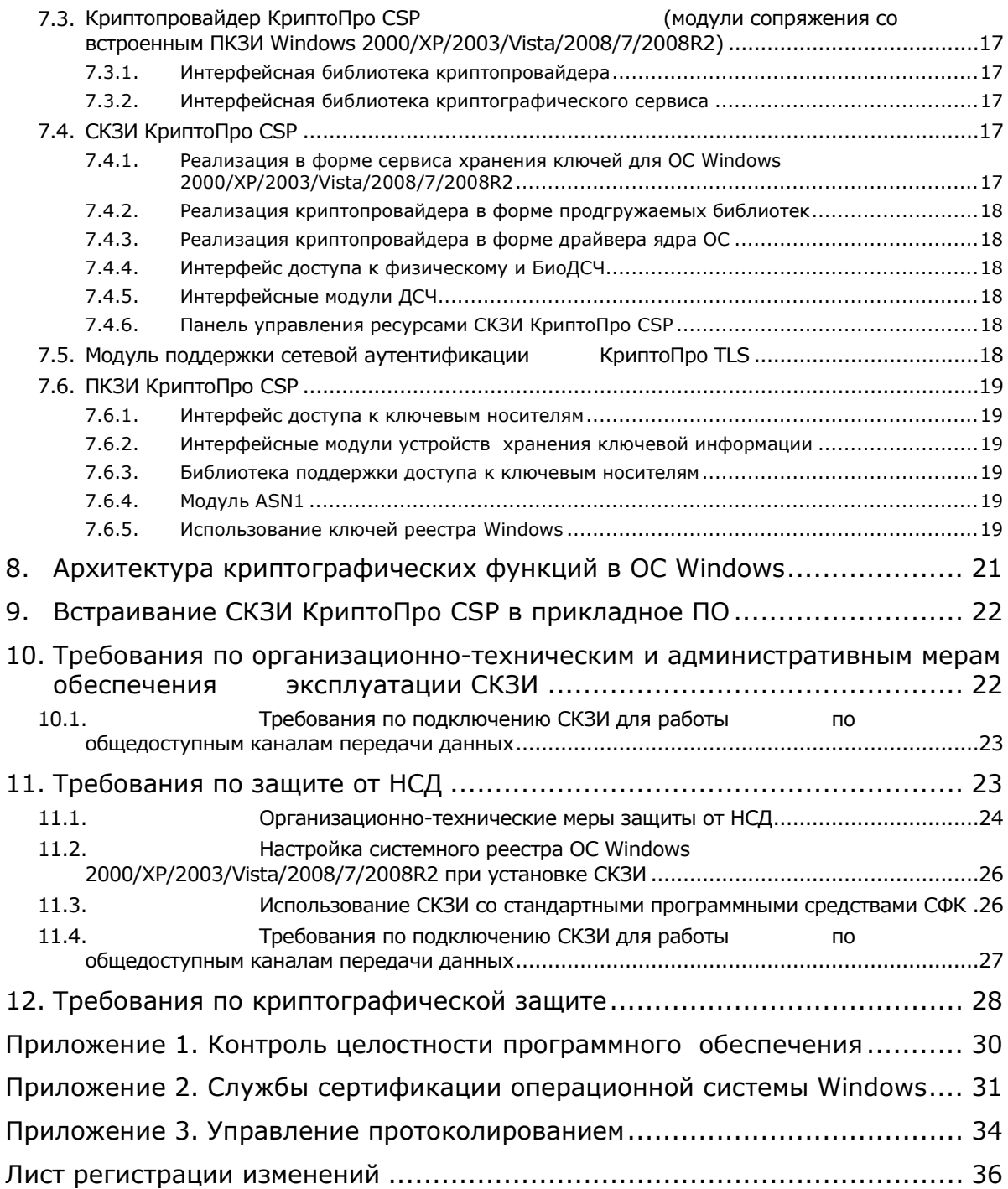

## <span id="page-4-0"></span>1. Аннотация

Настоящее Руководство дополняет документ «ЖТЯИ.00050-02 90 02. КриптоПро CSP. Руководство администратора безопасности. Общая часть» при использовании СКЗИ ЖТЯИ.00050-02 под управлением операционных систем Windows 2000/XP/2003/Vista/2008/7/2008R2.

Инструкции администраторам безопасности и пользователям различных автоматизированных систем, использующих СКЗИ КриптоПро CSP, должны разрабатываться с учетом требований настоящего документа.

# <span id="page-4-1"></span>2. Список сокращений

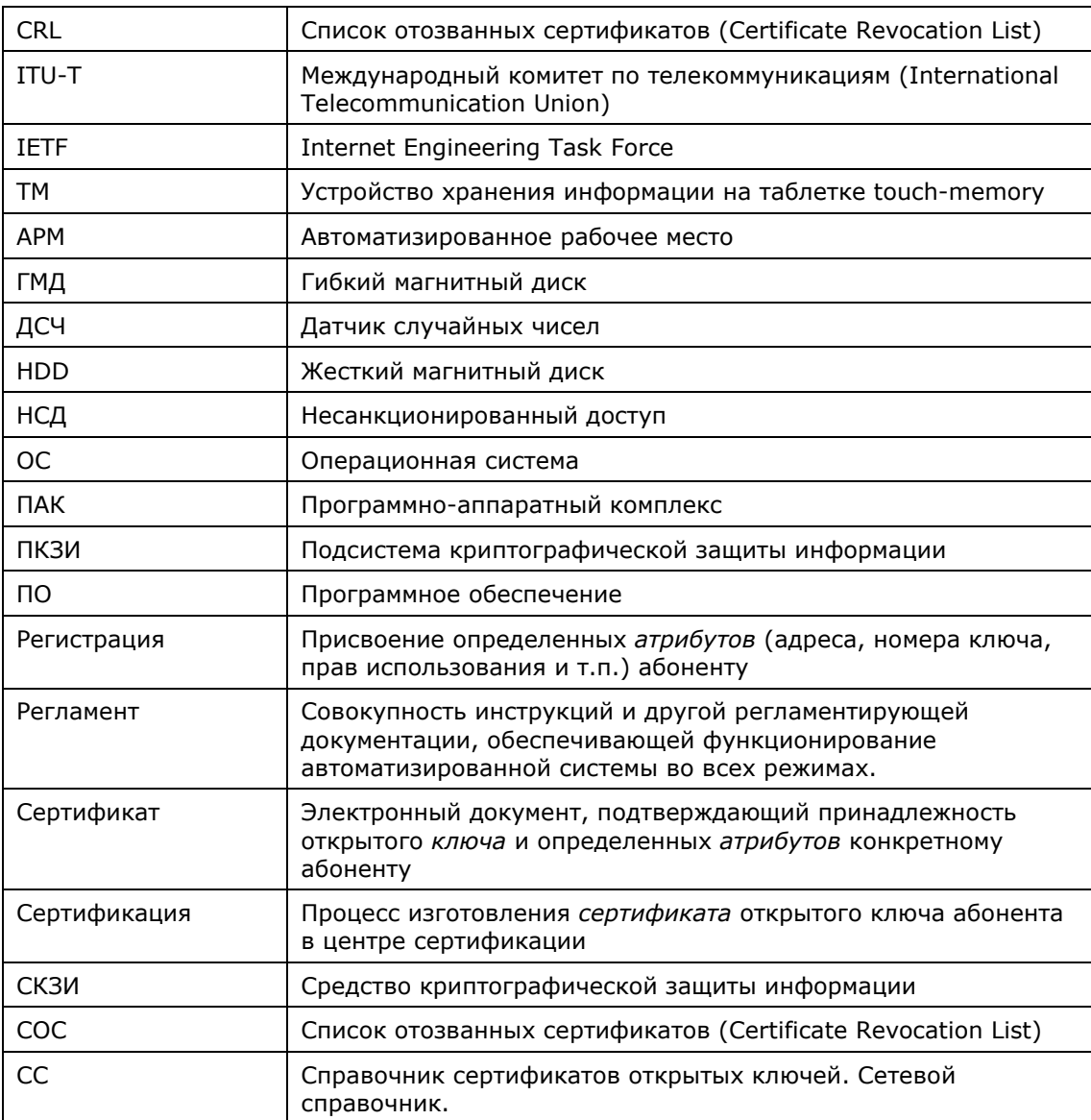

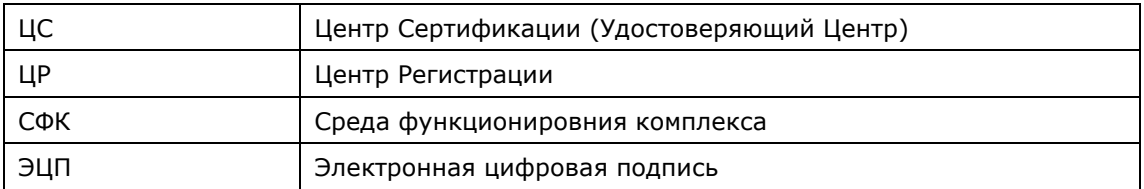

## <span id="page-5-0"></span>3. Основные технические данные и характеристики СКЗИ

СКЗИ КриптоПро CSP разработано в соответствии с криптографическим интерфейсом фирмы Microsoft - Cryptographic Service Provider (CSP).

## <span id="page-5-1"></span>3.1. Программно-аппаратные среды

СКЗИ КриптоПро CSP функционирует в следующих программно-аппаратных средах: Windows 2000 (ia32);

Windows XP/2003/Vista/2008/7/2008R2 (ia32, ia64, x64).

В ОС Windows 2000 при использовании СКЗИ ЖТЯИ.00050-02 должна быть произведена установка следующих пакетов обновлений:

- 1. Service Pack 4
- 2. Microsoft Security Bulletin MS02-050. Certificate Validation Flaw Could Enable Identity Spoofing (Q328145). September 09, 2002. Доступ по адресу:

<http://www.microsoft.com/technet/security/bulletin/MS02-050.mspx>

В ОС Windows XP должна быть произведена установка пакета обновлений Service Pack 2.

В ОС Windows 2003 должна быть произведена установка пакета обновлений Service Pack 1.

Со сроками эксплуатации операционных систем, в среде которых функционирует СКЗИ, можно ознакомиться по следующему адресу: [http://support.microsoft.com/gp/lifeselect.](http://support.microsoft.com/gp/lifeselect)

## <span id="page-5-2"></span>3.2. Исполнения СКЗИ

СКЗИ ЖТЯИ.00050-02 на платформах Microsoft Windows 2000/XP/2003/Vista/2008/7/2008R2 используется в двух вариантах исполнения:

**Исполнение 1** в составе криптопровайдера в форме подгружаемой динамической библиотеки, криптодрайвера, модуля сетевой аутентификации (TLS), сервисных программ. Класс защиты - **КС1**. **Исполнение 2** в составе криптодрайвера, криптосервиса, модуля сетевой аутентификации (TLS), утилиты выработки внешней гаммы и сервисных программ. Класс защиты – **КС2**.

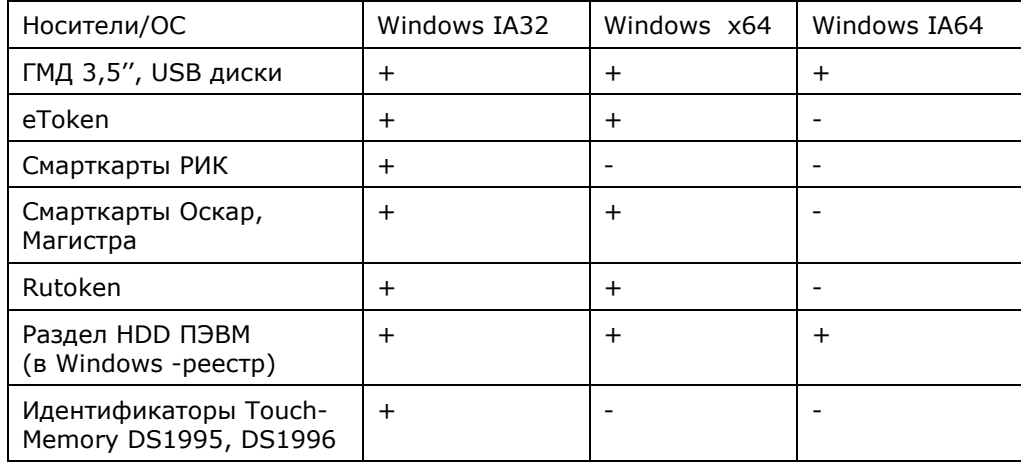

## <span id="page-6-0"></span>3.3. Ключевые носители

 $\Box$ 

Примечание 1. Во избежание потери ключевой информации при повреждении HDD рекомендуется хранить рабочую копию ключевой дискеты.

Примечание 2. Допускается использование в качестве ключевого носителя реестра только при предъявлении к ПЭВМ (съемному HDD ПЭВМ) требований по защите от несанкционированного доступа как к ключевому носителю, в том числе и после удаления ключей из реестра.

Примечание 3. Инсталлятор для ключевых носителей, доступных по умолчанию, устанавливает все считыватели смарткарт и все дисководы съемных дисков. Дополнительное программное обеспечение, необходимое для использования других устройств хранения ключевой информации, также устанавливается инсталлятором. Добавить устройства, не входящие в состав дистрибутива КриптоПро CSP, невозможно.

Примечание 4. Для того чтобы во время использования ПАК Аккорд-АМДЗ как ключевого носителя он оставался пригодным и для идентификации пользователя при загрузке компьютера, необходимо в окне свойств ПАК во все поля первого столбца занести константу 64.

# <span id="page-6-1"></span>4. Установка дистрибутивов ПО КриптоПро CSP и КриптоПро TLS

Установка дистрибутива КриптоПро CSP должна производится пользователем, имеющим права администратора.

Лля установки программного обеспечения вставьте компакт-лиск в привол считывателя. Из предлагаемых дистрибутивов выберите дистрибутив, подходящий для Вашей операционной

системы, имеющий нужный Вам уровень защищенности и удобный для Вас язык установки. Запустите выполнение установки.

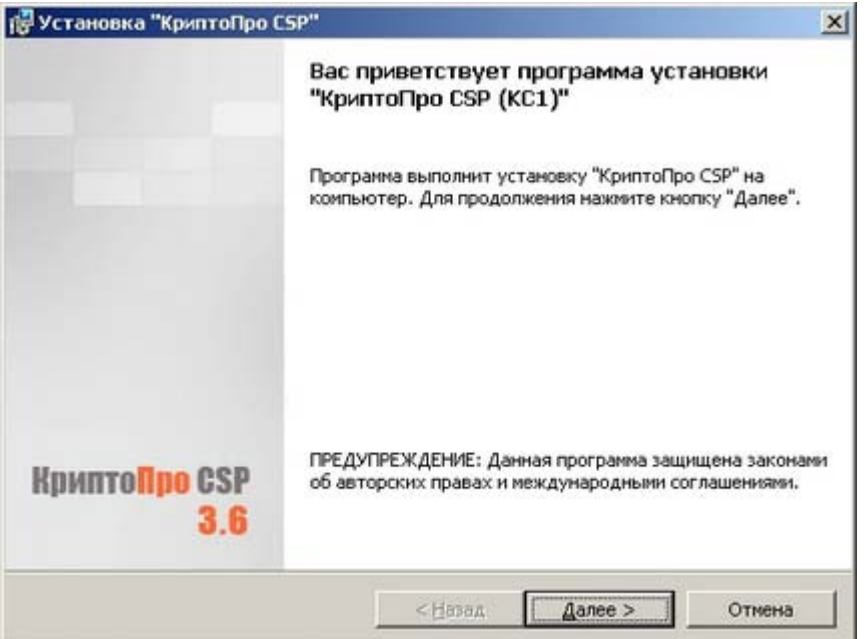

#### **Рис. 2. Приветственное окно мастера установки.**

Если мастер установки обнаружит на машине более раннюю версию КриптоПро CSP, то в приветственном окне появится информация о замещаемых продуктах:

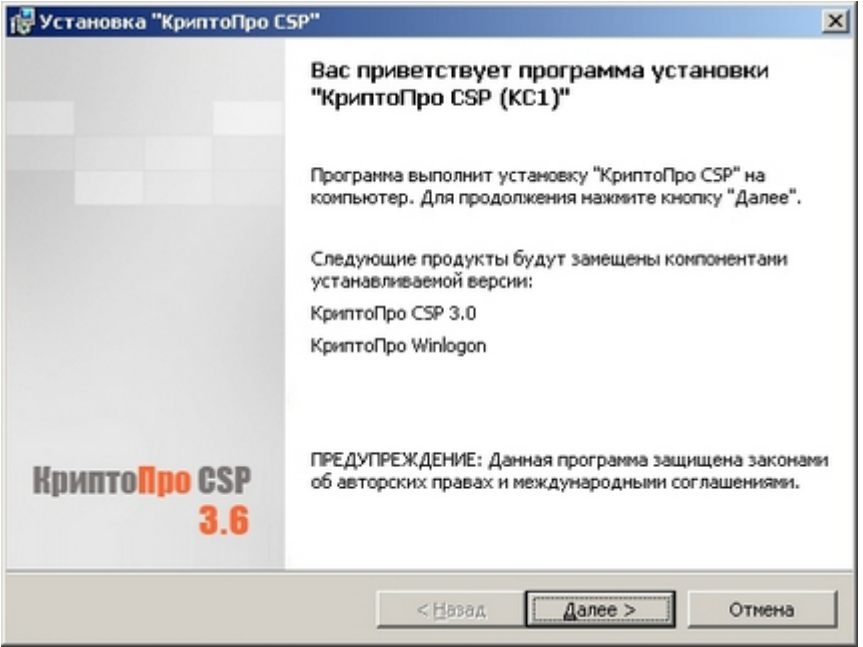

#### **Рис. 3. Установка с замещением компонент.**

Для дальнейшей установки КриптоПро CSP нажмите **Далее.**

Последующая установка производится в соответствии с сообщениями, выдаваемыми программой установки. В процессе установки будет предложено зарегистирировать дополнительные считыватели ключевой информации, дополнительные датчики случайных чисел (для уровня КС2) или настроить криптопровайдер на использование службы хранения ключей (для уровня KC1). Все эти настройки можно произвести как в момент установки криптопровайдера, так и в любой момент после завершения установки через панель свойств.

После завершения установки дистрибутива необходимо произвести перезагрузку компьютера.

Иерархическая архитектура криптографических функций в операционной системе Windows позволяет использовать российские криптографические алгоритмы, реализованные в КриптоПро CSP на самых различных уровнях.

## <span id="page-8-0"></span>4.1. Параметры установки КриптоПро CSP.

При установке КриптоПро CSP можно использовать различные параметры командной строки, влияющие на устанавливаемые компоненты, начальную настройку продукта и т.д.

Для их использования необходимо запускать установку следующим образом:

msiexec /i <полный или относительный путь к .msi-файлу> <параметры>

 $\mathbf{u} = \mathbf{u}$ 

#### $4.1.1.$ Справочник параметров установки

<span id="page-8-1"></span>Следующие опции позволяют не устанавливать соответствующие библиотеки поддержки: NOACCORD=1 - Аккорд

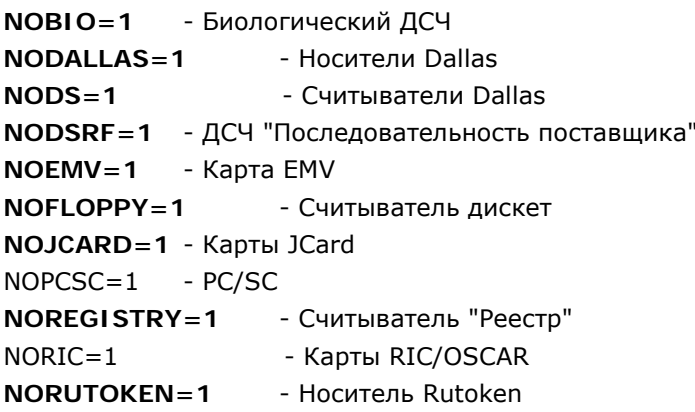

 $NOSABI F=1 - COGOIB$ 

Следующие опции позволяют управлять регистрацией поддерживаемого оборудования во время установки КриптоПро CSP (значение 0 означает "отключить опцию"; звездочкой отмечены опции, включенные по умолчанию):

REGACCORDRDR=1 - Зарегистрировать считыватель "Аккорд"

REGACCORDRND=1 - Зарегистрировать ДСЧ "Аккорд"

- Зарегистрировать биологический ДСЧ \* (только для КС1)  $REGBIO=1$ 

REGETOKEN=1 - Зарегистрировать все носители "Alladin eToken" \* отдельные типы: REGETOKENJAVA10, REGETOKENJAVA10B, REGETOKENM420, REGETOKENM420B, REGETOKEN16, REGETOKEN32, REGETOKENR2

**REGFLOPPY=буквы** - Зарегистрировать считыватель "дискета" для букв, указанных через запятую

REGPNPFLOPPY=1 - Зарегистрировать считыватель "Все съемные носители"  $*$ 

**REGDSRF=путь** - Зарегистрировать ДСЧ "Последовательность поставщика" и задать путь (без "\" на конце) к папке с db1, db2 **REGDS1410E=порты** - Зарегистрировать считыватель "DS1410E" (список портов через запятую: LPT1,LPT2,...) **REGDS9097E=порты** - Зарегистрировать считыватель "DS9097E" (список портов через запятую: COM1,COM2,...) **REGDS9097U=порты**- Зарегистрировать считыватель "DS9097U" (список портов через запятую: COM1,COM2,...) **REGDS199X=1** - Зарегистрировать носитель "DS199x" **REGOSCAR=1** - Зарегистрировать носитель "Оскар" **REGOSCAR2=1** - Зарегистрировать носитель "Оскар2" \* **REGTRUST=1** - Зарегистрировать носитель "Магистра" \* **REGTRUSTS=1** - Зарегистрировать носитель "Магистра Сбербанк/BGS" \* **REGTRUSTD=1** - Зарегистрировать носитель "Магистра Debug" \* **REGPNPPCSC=1** - Зарегистрировать считыватель "Все считыватели смарткарт" \* **REGALLPCSC=1** - Зарегистрировать подключенные считыватели смарткарт **REGREGISTRY=1** - Зарегистрировать считыватель "Реестр" **REGRIC=1** - Зарегистрировать носитель "РИК" **REGRUTOKEN=1** - Зарегистрировать носитель "Rutoken" \* **REGSABLERDR=1** - Зарегистрировать считыватель "Соболь" **REGSABLERND=1** - Зарегистрировать ДСЧ "Соболь" **NOETOKENWL=1** - Не регистрировать носители "Alladin eToken" для Winlogon **NOOSCAR2WL=1** - Не регистрировать носитель "Оскар2" для Winlogon **NOTRUSTWL=1** - Не регистрировать носитель "Магистра" для Winlogon **NOTRUSTSWL=1** - Не регистрировать носитель "Магистра Сбербанк/BGS" для Winlogon **NOTRUSTDWL=1** - Не регистрировать носитель "Магистра Debug" для Winlogon **NORUTOKENWL=1** - Не регистрировать носитель "Rutoken" для Winlogon \*

Управление режимами работы:

**CPCSPR=1** - Для версии KC1 позволяет выбрать режим службы хранения ключей (только при установке)

**MEDIACSPS=1** - Регистрировать в системе отдельный провайдер для каждого типа ключевых носителей (только при установке)

```
CACHED=N - Настройка кэширования ключей. Если N=0, то выключено, если N>0, то 
задает размер кэша (только при установке и только для режима службы хранения ключей)
CSPDELETEKEYS=1 - При удалении продукта удалит так же все настройки и все ключевые 
контейнеры из реестра
```
Указание серийных номеров лицензий:

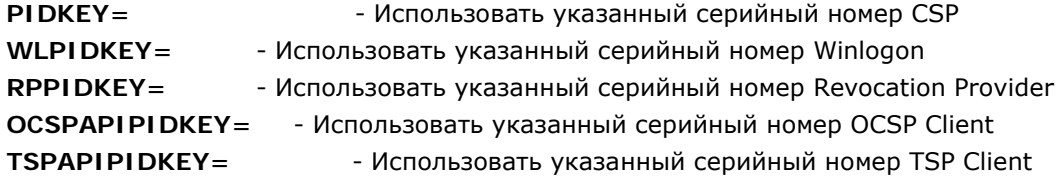

Стандартные параметры Windows Installer (подробнее - см. документацию: http://msdn.microsoft.com/en-us/library/aa367988.aspx):

- Путь установки  $INSTAI$   $IDIR = ...$ 

 $INSTALLDIR64 = ...$ - Путь установки для 64-компонент (x64, Itanium)

**REBOOT=R** - Не перезагружать компьютер после установки

**ADDLOCAL=модули** - Задает список дополнительных модулей, которые следует установить (список через зяпятую).

Существующие дополнительные модули: reprov, driver, compat.

REMOVE=модули- ДЛЯ УЖЕ УСТАНОВЛЕННОГО ПРОДУКТА удаляет указанные модули

- установка без мастера  $\sqrt{ab}$ 

 $/an$ - установка без окон

/L\*v файл - создание журнала установки

Для удаления КриптоПро CSP:

msiexec /x {54A08450-B343-40B0-924E-68F031450996}

Примеры:

msiexec /i "d:\КриптоПро CSP 3.6\csp-win32-kc1-rus.msi" INSTALLDIR="d:\csp" /L\*v "c:\temp\csp.log"  $/ab$ 

# <span id="page-10-0"></span>5. Обновление СКЗИ КриптоПро CSP

Для обновления КриптоПро CSP на ОС Windows необходимо:

запомнить текущую конфигурацию CSP (установленные ДСЧ, считыватели, носители, параметры алгоритмов по умолчанию и т.п.)

- удалить штатными средствами ОС дистрибутив КриптоПро CSP
- установить аналогичный новый дистрибутив КриптоПро CSP  $\bullet$
- при необходимости внести изменения в настройки  $\bullet$
- ключи и сертификаты сохраняются автоматически

## <span id="page-10-1"></span>6. Варианты встраивания КриптоПро CSP и КриптоПро TLS в прикладное ПО

## <span id="page-10-2"></span>6.1. Встраивание на уровне CryptoAPI 2.0.

КриптоПро CSP может быть использовано в прикладном программном обеспечении (как и любой другой криптопровайдер, поставляемый с ОС Windows) через интерфейс CryptoAPI 2.0, описание которого приведено в программной документации MSDN (Microsoft Developer Network): http://msdn2.microsoft.com/en-us/library/aa380255.aspx. В этом случае способ выбора криптографического алгоритма в прикладном ПО может определяться идентификатором алгоритма открытого ключа отправителя/получателя, содержащегося в сертификате Х.509.

Встраивание на уровне CryptoAPI 2.0 позволяет воспользоваться большим набором функций, решающих большинство проблем связанных с представлением (форматами) различных

криптографических сообщений (подписанных, зашифрованных), способами представления открытых ключей в виде цифровых сертификатов, способами хранения и поиска сертификатов в различных справочниках, включая LDAP.

Функции CryptoAPI 2.0 позволяют полностью реализовать представление и обмен данными в соответствии с международными рекомендациями и Инфраструктурой Открытых Ключей (Public Key Infrastructure).

## <span id="page-11-0"></span>6.2. Встраивание на уровне CSP

КриптоПро CSP может быть непосредственно использовано в прикладном программном обеспечении путем загрузки модуля с использованием функции LoadLibrary(). Для этих целей в комплект поставки включается Руководство программиста, описывающее состав функций и тестовое ПО. При такой реализации прикладному ПО доступен лишь ограниченный набор низкоуровневых криптографических функций, соответствующий интерфейсу Microsoft CSP.

## <span id="page-11-1"></span>6.3. Использование СОМ интерфейсов

КриптоПро CSP может быть использовано из СОМ интерфейсов, разработанных Microsoft.

- CAPICOM 1.0
- Certificate Services
- Certificate Enrollment Control

#### **Certificate Enrollment Control**

COM интерфейс Certificate Enrollment Control (реализованный в файле xenroll.dll) предназначен для использования ограниченного количества функций CryptoAPI 2.0, связанных с генерацией ключей, запросов на сертификаты и обработкой сертификатов, полученных от Центра Сертификации с использованием языков программирования Visual Basic, C++, JavaScript, VBScript и среды разработки Delphi.

Именно этот интерфейс используют различные публичные Центры Сертификации (Verisign, Thawte и т. д.) при формировании сертификатов пользователей на платформе Windows.

#### CAPICOM 1.0

CAPICOM (реализованный в файле capicom.dll) предоставляет СОМ интерфейс, использующий основные функции CryptoAPI 2.0. Этот компонент является добавлением к уже существующему СОМ интерфейсу Certificate Enrollment Control (xenroll.dll), который реализуют клиентские функции генерации ключей, запросов на сертификаты и обмена с центром сертификации.

С выпуском данного компонента стало возможным использование функций формирования и проверки электронной цифровой подписи, построения и проверки цепочек сертификатов, взаимодействия с различными справочниками сертификатов (включая Active Directory) с использованием Visual Basic, C++, JavaScript, VBScript и среды разработки Delphi. Использование САРІСОМ позволяет реализовать функциональность "тонкого" клиента в интерфейсе броузера Internet Explorer.

Компонент CAPICOM является свободно распространяемым и поставляется в составе Redistributable инструментария разработчика Microsoft Platform SDK.

Подробную информацию об интерфейсе САРІСОМ можно получить на сервере http://www.cryptopro.ru/cryptopro/documentation/capicom.htm.

#### **Certificate Services**

Certificate Services включает в себя несколько СОМ интерфейсов, позволяющих изменить функциональность Центра Сертификации, входящего в состав ОС Windows 2000/2003 Server. При помощи данных интерфейсов возможно:

- обрабатывать поступающие от пользователей запросы на сертификаты;
- изменить состав данных (в том числе дополнений Х.509), записываемых в издаваемые центром сертификаты;

определить дополнительный способ публикации (хранения) изданных центром сертификатов.

## <span id="page-12-0"></span>6.4. Инициализация библиотеки SSP

Производится загрузка библиотеки Secur32.dll при работе с операционными системами Windows 2000, Windows XP, Windows 2003, Windows Vista, Windows 2008.

С помощью функции GetProcAddress получается указатель на функцию InitSecurityInterfaceA (InitSecurityInterfaceW в случае компиляции с Unicode).

Вызовом функции InitSecurityInterfaceA (InitSecurityInterfaceW в случае компиляции с Unicode) получается таблица функций SSPI.

Или, вместо использования GetProcAddress, достаточно поключить библиотеку импорта secur32.lib (входит в MS Platform SDK)

Заполняется структура SCHANNEL\_CRED. Поля этой структуры должны быть нулевыми, кроме:

SchannelCred.dwVersion = SCHANNEL CRED VERSION; SchannelCred.dwFlags = SCH CRED NO DEFAULT CREDS | SCH\_CRED\_MANUAL\_CRED\_VALIDATION;

Для сервера и не анонимного клиента заполняются также поля:

SchannelCred.cCreds  $= 1i$ SchannelCred.paCred = &pCertContext.

Примечание. Контекст сертификата pCertContext должен содержать ссылку на закрытый ключ. Производится вызов функции создания Credentials: AcquireCredentialsHandle с передачей ей структуры SCHANNEL\_CRED и имени пакета - UNISP\_NAME ("Microsoft Unified Security Protocol Provider").

Инициализация соединения клиентом производится вызовом InitializeSecurityContext без входного буфера и сервером - вызовом AcceptSecurityContext, после чего идет обычный цикл Handshake. После установления соединения, но до начала передачи данных, приложение должно выполнить проверку параметров соединения и сертификата удаленной стороны.

Для получения сертификата удаленной стороны вызывается функция OueryContextAttributes с аргументом SECPKG ATTR REMOTE CERT CONTEXT.

Для построения цепочки сертификатов рекомендуется использование функции CertGetCertificateChain, описанную в MSDN/Platform SDK/Security, (с флагами проверки, соответствующими выбранному уровню безопасности. Рекомендуется использовать флаг

CERT CHAIN CACHE END CERT I CERT CHAIN REVOCATION CHECK CHAIN.

Цепочка сертификатов проверяется функцией CertVerifyCertificateChainPolicy, описанной там же, с аргументом pszPolicy, равным OIDCERT\_CHAIN\_POLICY\_SSL, и аргументом pPolicyPara, заполненным следующим образом:

 $\mathbf{r}$ 

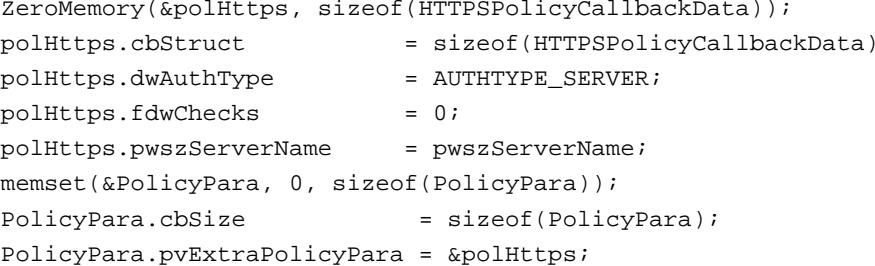

Необходимо, чтобы для каждого сертификата в цепочке pCertContext->pCertInfo->SubjectPublickevInfo->Algoritm->pszObiId заканчивалась на szOID GR3410.

Вызывается функция QueryContextAttributes с аргументом ulAttribute, равным SECPKG ATTR CONNECTION INFO, для получения параметров соединения и их проверки на выполнение условий:

ConnectionInfo.dwProtocol == SP\_PROT\_TLS1\_CLIENT

ConnectionInfo.aiCipher == CALG\_G28147, ConnectionInfo.aiHash == CALG\_GR3411 aiExch=CALG DH EX EPHEM MJM CALG DH EX SF

Цикл шифрования/рас Для получения параметров соединения шифрования данных реализуется с помощью функций EncryptMessage/DecryptMessage.

**Примечание.** Лолжна быть обеспечена корректная обработка колов возврата функций SSPI. При этом следует учитывать, что требуется разная обработка в зависимости от того, является код возврата кодом успешного выполнения функции, кодом не фатальной ошибки, не требующей разрыва соединения, кодом фатальной ошибки, требующей разрыва соединения. Все необрабатываемые коды возврата ошибок должны приводить к разрыву соединения.

#### <span id="page-13-0"></span> $6.5.$ Завершение сессии

<span id="page-13-1"></span>Корректное завершение сессии осуществляется вызовом функции ApplyControlToken/

## 6.6. Требования безопасности

1. Применение модуля поддержки сетевой аутентификации допускается только при использовании открытых ключей сервера и клиента, сертифицированных доверенным центром сертификации

2. Приложением должны обеспечиваться проверка сертификатов в сообщениях Certificate и CertVerify, проверка 12 байт в сообщениях Finished клиента и сервера, являющихся имитовставками к информации всего диалога клиент-сервер в процессе установления сессии, контроль соответствия имени клиента (сервера) IP-адресу, по которому установлена сессия.

## <span id="page-13-2"></span>7. Состав и назначение компонент программного обеспечения СКЗИ

Программное обеспечение СКЗИ КриптоПро CSP при функционировании под управлением ОС Windows 2000/XP/2003/Vista/2008/7/2008R2 (далее ОС Windows) состоит из следующих компонент:

- 1. Сервисные модули;
- 2. Модули настройки встроенной подсистемы криптографической защиты информации (ПКЗИ) ОС Windows;
- 3. Модули сопряжения КриптоПро CSP со встроенным ПКЗИ ОС Windows и интерфейс криптографического сервиса;
- 4. СКЗИ КриптоПро CSP, реализующее целевые функции криптопровайдера в monme:
- 5. библиотек, загружаемых в адресное пространство приложения;
- 6. криптографического сервиса хранения ключей;
- 7. криптографического драйвера;
- 8. библиотек протокола КриптоПро TLS.

## <span id="page-14-0"></span>7.1. Сервисные модули

Сервисные модули обеспечивают контроль целостности дистрибутива КриптоПро CSP, его установку и удаление из операционной системы, а так же конфигурацию параметров СКЗИ для каждого пользователя.

### 7.1.1. Модуль контроля целостности дистрибутива

<span id="page-14-1"></span>Модуль **cpverify.exe ,** см. Приложение 1, предназначен для контроля целостности дистрибутива при установке ПО СКЗИ КриптоПро CSP на компьютере пользователя (поставляется совместно с дистрибутивом).

### 7.1.2. Дистрибутив

<span id="page-14-2"></span>Дистрибутив СКЗИ КриптоПро CSP поставляется в виде пакета "Windows Installer" (файл **csp-win32 kc1-rus.msi** или подобное название. В названии файла установщика присутствует обозначение платформы, для которой он предназначен, уровень защиты и язык установки). При запуске файл **csp-win32-kc1-rus.msi** разворачивает структуры данных дистрибутива во временный каталог и проводит установку ПО СКЗИ КриптоПро CSP.

### 7.1.3. Модуль конфигурации

<span id="page-14-3"></span>Модуль **cpconfig.cpl** обеспечивает возможность управления пользователем конфигурацией ПО СКЗИ КриптоПро CSP, а так же содержит возможности регистрации установленного ПО и получения пользователем дополнительной информации.

### 7.1.4. Модуль Wipefile

<span id="page-14-4"></span>Модуль **wipefile** используется для удаления файлов вместе с содержимым при штатных и нештатных (свопирование) ситуациях.

### 7.1.5. Модуль контроля целостности в драйвере

<span id="page-14-5"></span>Для работы с любым отладчиком модуль контроля целостности в драйвере должен быть отключен. Порядок отключения данного модуля описан в документе «ЖТЯИ.00050-02 90 03. КриптоПро CSP. Руководство программиста».

## <span id="page-14-6"></span>7.2. Модули настройки ПКЗИ ОС Windows

Модули предназначены для обеспечения использования ПО СКЗИ КриптоПро CSP в ПКЗИ ОС Windows. Модули также реализуют форматы криптографических сообщений, используемых в защищенной электронной почте (S/MIME), Office 2003/XP, Authenticode и функциях CryptoAPI 2.0, форматы сертификатов и их обработку.

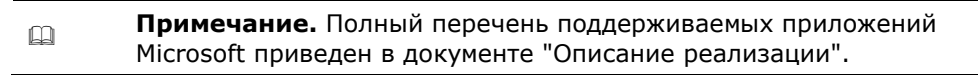

Модули настройки классифицируются как ПКЗИ и ответственны за использование криптопровайдера КриптоПро CSP со стороны приложений. Они обеспечивают вызов сервиса криптографических функций, но не обрабатывают ключевую и криптографически опасную информацию (не имеют доступа к ключам и т. п.).

## 7.2.1. Модуль расширения и настройки CryptoAPI 2.0

<span id="page-14-7"></span>Модуль **cpext.dll** является зарегистрированной в системном реестре Windows динамической библиотекой (DLL) расширения CryptoAPI 2.0 и обеспечивает:

установку соответствия между идентификаторами объектов (OID) в криптографических сообщениях и сертификатах открытых ключей и функциями СКЗИ КриптоПро CSP;

формирование и разбор криптографических сообщений и сертификатов открытых ключей.

### 7.2.2. Модули инициализации настройки встроенного ПКЗИ ОС Windows

<span id="page-15-0"></span>Модуль инициализации для ОС Windows 2000/XP/2003/Vista/2008/7/2008R2 реализован в виде драйвера **CProCtrl.sys**. Драйвер обеспечивает загрузку определенных динамических библиотек (DLL) в адресное пространство процессов, использующих СКЗИ.

Дополнительно этот модуль осуществляет контроль целостности установленного ПО КриптоПро CSP **и ПКЗИ** (периодический и при загрузке ОС).

### 7.2.3. Модуль настройки для системного DLL crypt32.dll

<span id="page-15-1"></span>Модуль **cpcrypt.dll** загружается в виртуальное адресное пространство каждого процесса, к которому подгружается **crypt32.dll**, для установления перехватов функций, использующих провайдер КриптоПро CSP.

Настройка заключается в добавлении ПКЗИ возможности обработки идентификаторов алгоритмов, реализуемых криптопровайдером КриптоПро CSP.

### 7.2.4. Модуль настройки для системного DLL inetcomm.dll

<span id="page-15-2"></span>Модуль **cpintco.dll** загружается в виртуальное адресное пространство каждого процесса, использующего **inetcomm.dll**, для установления перехватов функций.

Настройка заключается в поддержке дополнительных идентификаторов алгоритмов и возможностей S/MIME, реализуемых криптопровайдером КриптоПро CSP, при использовании в ПО Microsoft Outlook и Microsoft Outlook Express.

### 7.2.5. Модуль настройки для системного DLL certocm.dll

<span id="page-15-3"></span>Модуль **cpcertocm.dll** загружается в виртуальное адресное пространство процесса установки центра сертификации (CA) ОС Windows.

Модуль позволяет настроить центр сертификации при его установке так, чтобы поддерживались алгоритмы КриптоПро CSP.

### 7.2.6. Модуль настройки для системного DLL wininet.dll

<span id="page-15-4"></span>Модуль **cpwinet.dll** загружается в виртуальное адресное пространство процесса Internet Explorer, если в него отображается **wininet.dll**.

<span id="page-15-5"></span>Модуль позволяет правильно отображать алгоритмы КриптоПро TLS в Internet Explorer.

### 7.2.7. Модуль настройки для системного DLL advapi32.dll

Модуль **cpadvai.dll** загружается в виртуальное адресное пространство каждого процесса, использующего **advapi32.dll**, для установления перехватов функций.

Настройка заключается в добавлении возможности обработки идентификаторов алгоритмов, реализуемых криптопровайдером КриптоПро CSP.

### 7.2.8. Модуль настройки для системного DLL kerberos.dll

<span id="page-15-6"></span>Модуль **cpkrb.dll** загружается в виртуальное адресное пространство процессов, использующих модуль **kerberos.dll**, и обеспечивает эмуляцию поддержки криптопровайдером стандарта **Triple DES**.

### 7.2.9. Модуль настройки TLS

<span id="page-15-7"></span>Модуль **cpschan.dll** загружается в виртуальное адресное пространство процесса Internet Explorer, если он использует TLS.

Модуль позволят использовать алгоритмы КриптоПро TLS в Internet Explorer.

## <span id="page-16-0"></span>7.2.10. Модуль настройки Authenticode

Модуль cpmssign.dll загружается в виртуальное адресное пространство процессов, использующих технологию Authenticode, и добавляет поддержку алгоритмов КриптоПро CSP.

### 7.2.11. Модули настройки MS Office

<span id="page-16-1"></span>Модуль cpMSO.dll загружается в виртуальное адресное пространство процессов MS Word и MS Excell и позволяет подписывать документы с помощью алгоритмов КриптоПро CSP.

Модуль cpExSec.dll загружается в виртуальное адресное пространство процесса MS Outlook, и настраивает его для правильной работы с КриптоПро CSP.

### 7.2.12. Модуль настройки XML

<span id="page-16-2"></span>Модуль срХМL.dll загружается в виртуальное адресное пространство процессов, использующих XML, и позволяет применять алгоритмы КриптоПро CSP для подписи XML.

### 7.2.13. Модуль настройки контроллера домена

<span id="page-16-3"></span>Модуль cpkdc.dll загружается в виртуальное адресное пространство процессов доменной аутентификации на контроллере домена и обеспечивает возможность использования для проверки подписи алгоритмов, реализуемых КриптоПро CSP.

## <span id="page-16-4"></span>7.3. Криптопровайдер КриптоПро CSP (модули сопряжения со встроенным ПКЗИ Windows 2000/XP/2003/Vista/2008/7/2008R2)

#### $7.3.1.$ Интерфейсная библиотека криптопровайдера

<span id="page-16-5"></span>Интерфейсная библиотека срсур.dll реализует стандартный интерфейс криптопровайдера, соответствующий спецификации Microsoft Cryptographic Service Provider, и обеспечивает данный интерфейс для обычных приложений через криптографический сервис по RPC, или для привилегированных приложений (имеющих право доступа к устройствам носителей ключевого контейнера) - непосредственно.

#### $7.3.2.$ Интерфейсная библиотека криптографического сервиса

<span id="page-16-6"></span>Интерфейсная библиотека срсspr.dll обеспечивает возможность обращения обычных приложений к сервису криптографических функций по протоколу RPC.

## <span id="page-16-7"></span>7.4. СКЗИ КриптоПро CSP

Собственно СКЗИ КриптоПро CSP реализует целевые функции криптографической защиты информации, работу с ключами, доступ к ключевым носителям, доступ к физическому ДСЧ.

#### $7.4.1.$ Реализация в форме сервиса хранения ключей для ОС Windows 2000/XP/2003/Vista/2008/7/2008R2

<span id="page-16-8"></span>Модуль сргтсяр. ехе реализует целевые функции криптографической защиты информации при обращении по RPC с локального компьютера для интерфейсной библиотеки криптографического сервиса.

Модуль обеспечивает:

хранение и работу с контекстом уровня библиотеки:

хранение криптографических объектов:

- Ключевых пар (постоянных и временных);

- Открытых ключей (временных);
- Ключей сессий (временных симметричных);
	- Объектов функции хеширования.

<span id="page-17-0"></span>выполнение криптографических преобразований

#### 742 Реализация криптопровайдера в форме продгружаемых библиотек

Интерфейс срсspi.dll реализует целевые функции криптографической защиты информации для Интерфейсной библиотеки криптопровайдера (см. 2.3.1) в варианте функционирования ПО КриптоПро CSP без использования Интерфейса криптографического сервиса (см. 2.3.2).

#### $7.4.3.$ Реализация криптопровайдера в форме драйвера ядра ОС

<span id="page-17-1"></span>Интерфейс cpdrylib.sys реализует полмножество целевых функций криптографической защиты информации для **Интерфейсной библиотеки криптопровайдера** (см. 2.3.1) в варианте функционирования ПО КриптоПро CSP в ядре ОС Windows. Драйвер поддерживает выполнение функций шифрования, имитозащиты, хеширования, проверки подписи и выработку ключей согласования на эфемерных ключах. Драйвер не поддерживает работу с пользовательскими ключами.

#### $7.4.4.$ Интерфейс доступа к физическому и БиоДСЧ

<span id="page-17-2"></span>Библиотека cprndm.dll обеспечивает унифицированный интерфейс доступа к физическому ДСЧ.

#### Интерфейсные модули ДСЧ  $7.4.5.$

<span id="page-17-3"></span>Обеспечивают реализацию доступа к типам ДСЧ:

bio.dll БиоДСЧ

accord.dll ДСЧ ПАК "Аккорд-АМДЗ"

<span id="page-17-4"></span>sable.dll ДСЧ электронного замка "Соболь"

#### Панель управления ресурсами СКЗИ КриптоПро CSP  $7.4.6.$

Управление ресурсами СКЗИ КриптоПро CSP осуществляется командным файлом cpconfig.cpl через панель управления "Свойства: КриптоПро CSP". К основным средствам управления ресурсами СКЗИ относятся средства управления:

лицензиями:

ДСЧ;

библиотеками считывания ключевой информации;

закрытыми ключами и сертификатами открытых ключей:

параметрами СКЗИ.

## <span id="page-17-5"></span>7.5. Модуль поддержки сетевой аутентификации КриптоПро TLS

Модуль поддержки сетевой аутентификации реализуется в форме подгружаемой библиотеки и реализует подмножество интерфейса Microsoft SSPI(SSP/AP) (см. соответствующий раздел MSDN). Модуль обеспечивает аутентичное защищенное соединение между пользователем и сервером. cpssl.dll, cptls.dll, cpsspap.dll - при установке модуля аутентификации поддерживающего аутентификацию в домене, cpsspcore.dll, ssp.dll - без возможности доменной аутентификации.

# <span id="page-18-0"></span>7.6. ПКЗИ КриптоПро CSP

#### $7.6.1.$ Интерфейс доступа к ключевым носителям

<span id="page-18-2"></span><span id="page-18-1"></span>Библиотека cprdr.dll обеспечивает унифицированный интерфейс доступа к ключевым носителям вне зависимости от их типа.

#### $7.6.2.$ Интерфейсные модули устройств хранения ключевой информации

Модули обеспечивают реализацию доступа к конкретным типам ключевых носителей и считывателей:

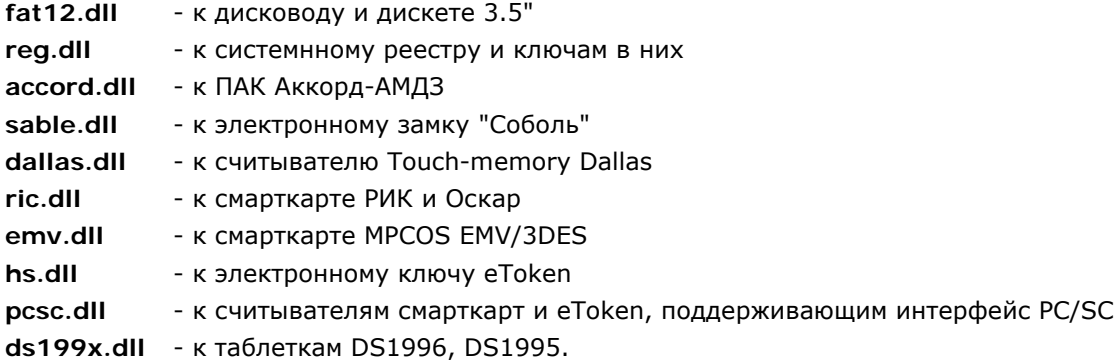

#### $7.6.3.$ Библиотека поддержки доступа к ключевым носителям

<span id="page-18-3"></span>Библиотека cpsuprt.dll обеспечивает реализацию общих функций доступа к различным устройствам хранения ключевых носителей.

#### $7.6.4.$ Модуль ASN1

<span id="page-18-5"></span><span id="page-18-4"></span>Поддерживает функции преобразования структур данных в машинно-независимое представление.

#### Использование ключей реестра Windows  $7.6.5.$

Установка программного обеспечения должна производится пользователем с правами администратора. При этом программа установки требует доступ к следующим ключам реестра:

HKEY LOCAL MACHINE - полный доступ;

HKEY CLASSES\_ROOT - полный доступ.

При использовании СКЗИ КриптоПро CSP и создании ключей пользователей без использования флага CRYPT\_LOCALMACHINE требуется доступ к следующим ключам реестра:

HKEY LOCAL MACHINE - чтение, перечисление;

HKEY LOCAL MACHINE\SOFTWARE\Crypto Pro\Settings\USERS - создание подключей, чтение, перечисление;

HKEY\_LOCAL\_MACHINE\SOFTWARE\Crypto Pro\Settings\USERS\SID - полный доступ; SID - SID пользователя.

При использовании СКЗИ и создании ключей с использованием флага CRYPT LOCALMACHINE дополнительно требуется доступ к следующим ключам реестра:

HKEY LOCAL MACHINE\SOFTWARE\Crypto Pro\Settings - полный доступ.

Для изменения конфигурации СКЗИ КриптоПро CSP с использованием панели управления (Control Panel), кроме того, требуется полный доступ к ключу реестра HKEY\_LOCAL\_MACHINE\SOFTWARE\Crypto Pro.

> Примечание 1. По умолчанию КриптоПро СSP может использовать до  $\Box$ 65536 описателей криптографических объектов. Для увеличения этого

значения необходимо добавить в реестр (HKEY\_LOCAL\_MACHINE\SOFTWARE\Crypto Pro\Cryptography\CurrentVersion\Parameters) параметр DWORD, равный требуемому числу описателей, но не более 1048576.

**Примечание 2.** Допускается хранение закрытых ключей в реестре ОС при условии распространения на HDD или ПЭВМ c HDD требований по обращению с ключевыми носителями, в том числе и после удаления ключей из реестра.

# <span id="page-20-0"></span>8. Архитектура криптографических функций в ОС Windows

Использование CryptoAPI в ОС Windows преследует позволяет:

- 9. 1. Обеспечить прикладному уровню доступ к криптографическим функциям для генерации ключей, формирования/проверки электронной цифровой подписи, шифрования/расшифрования данных в условиях изолирования прикладного уровня от уровня реализаций криптографических функций. Приложениям и прикладным программистам не нужно детально вникать в особенности реализации того или иного алгоритма или изменять в зависимости от алгоритма прикладные программы.
- 10. 2. Обеспечить одновременное использование разных алгоритмов и различных их реализаций как программных, так и аппаратных.

Общая архитектура криптографических функций показана на рис. 1.

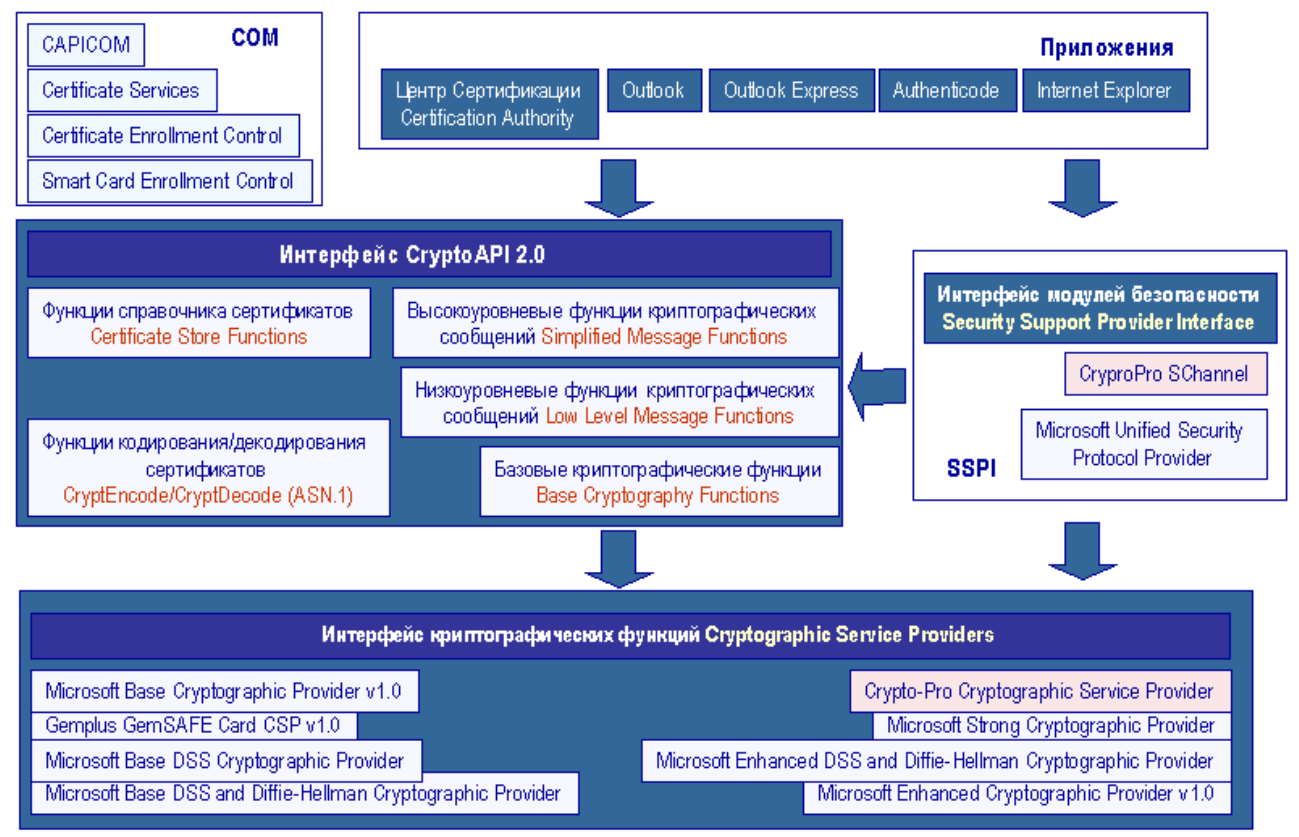

Рис. 1. Архитектура криптографических функций в ОС Windows

Общая архитектура CryptoAPI 2.0 представлена пятью основными функциональными группами: Базовые криптографические функции К базовым функциям относятся:

- функции инициализации (работы с контекстом). Эти функции предоставляют приложению возможность выбрать определенный криптопровайдер по типу имени или по требуемой функциональности;

- функции генерации ключей. Эти функции предназначены для формирования и хранения криптографических ключей различных типов;

- функции обмена ключами. Эти функции предназначены для того, чтобы приложения могли обмениваться различными типами ключевой информации для обеспечения взаимодействия между собой:

- функции кодирования/декодирования. Данные функции предназначены для преобразования (кодирования) из внутреннего представления объектов, используемых в CryptoAPI, во внешнее представление и обратно. В качестве внешнего представления объектов используется формат ASN.1 (Abstract Syntax Notation One), определенный серией рекомендаций Х.680. К этой же группе функций относится набор функций, позволяющих расширить функциональность CryptoAPI путем реализации и регистрации собственных типов объектов;

- функции работы со справочниками сертификатов. Эта группа функций предназначена для хранения и обработки сертификатов в различных типах справочников. Причем в качестве справочника могут использоваться самые различные типы хранилищ: от простого файла до LDAP;

- высокоуровневые функции обработки криптографических сообщений. Эта группа функций (Simplified Message Functions) в первую очередь предназначена для использования в прикладном ПО. С помощью этих функций можно

- Зашифровать/расшифровать сообщение от одного пользователя к другому.

- Подписать данные.

- Проверить подпись данных.

Эти функции (так же как и функции низкого уровня) оперируют сертификатами открытых ключей Х.509 для адресации отправителя/получателя данных. В качестве формата данных, формируемых функциями, используется формат PKCS#7 (RFC 2315) или CMS (RFC 2630) в Windows 2000.

- низкоуровневые функции обработки криптографических сообщений. Данная группа функций (Low Level Message Functions) предназначена для аналогичных целей, что и группа высокоуровне-вых функций, но обладает большей функциональностью и требует от прикладного программиста более детальных знаний в области прикладной криптографии.

# <span id="page-21-0"></span>9. Встраивание СКЗИ КриптоПро СSP в прикладное ПО

При встраивании СКЗИ КриптоПро CSP в прикладное программное обеспечение должны выполняться требования раздела 7 документа "ЖТЯИ.00050-02 90 02. КриптоПро CSP. Руководство администратора безопасности. Общая часть.

## <span id="page-21-1"></span>10. Требования по организационно-техническим и административным мерам обеспечения эксплуатации СКЗИ

Должны выполняться требования по организационно-техническим и административным мерам обеспечения безопасности эксплуатации СКЗИ в объеме раздела 12 документа "ЖТЯИ.00050-02 90 02. КриптоПро CSP. Руководство администратора безопасности. Общая часть.

## <span id="page-22-0"></span>10.1.Требования по подключению СКЗИ для работы по общедоступным каналам передачи данных

При подключении СКЗИ к общедоступным каналам передачи данных должна быть обеспечена безопасность защищенной связи. При этом должны быть определены:

- Порядок подключения СКЗИ к каналам.
- Выделено лицо, ответственное за безопасность работы по общедоступным каналам.
- Разработан типовой регламент защищенной связи, включающий:
	- политику безопасности защищенной связи.

- допустимый состав прикладных программных средств, для которого должно быть исследовано и обосновано отсутствие негативного влияния на СКЗИ по каналу передачи данных.

- перечень допустимых сетевых протоколов.
- защиту сетевых соединений (перечень допустимых сетевых экранов).
- система и средства антивирусной защиты.

Порядок подключения СКЗИ к каналам связи должен быть определен эксплуатирующей организацией.

Лицом, ответственным за безопасность работы СКЗИ по общедоступным каналам, как правило, должен быть администратор безопасности.

Перечень стандартных программных средств, приведенных в п. 11.5, может включаться администратором в типовой регламент без проведения дополнительных исследований. При этом должны выполняться:

- своевременное обновление программных средств, включенных в состав регламента.
- контроль среды функционирования СКЗИ.
- определение и контроль за использованием сетевых протоколов.
- соблюдение правил пользования СКЗИ и средой функционирования СКЗИ.

При использовании СКЗИ с другими стандартными программными средствами, возможность подключения СКЗИ к общедоступным каналам передачи данных должна быть определена только после проведения дополнительных исследований с оценкой невозможности негативного влияния нарушителя на функционирование СКЗИ, использующего возможности общедоступных каналов.

# <span id="page-22-1"></span>11. Требования по защите от НСД

СКЗИ КриптоПро CSP в варианте исполнения 1 (уровень защиты КС1) при условии выпол-нения требований настоящего Руководства обеспечивают защиту конфиденциальной информации от внешнего нарушителя, самостоятельно осуществляющего создание методов и средств реализации атак, а также самостоятельно реализующего атаки.

СКЗИ КриптоПро CSP в варианте исполнения 2 (уровень защиты КС2) с ПАК защиты от НСД "Соболь" либо "Аккорд АМДЗ" при условии выполнения настоящих Правил обеспечивают защиту конфиденциальной информации также от внутреннего нарушителя, не являющегося пользователем средств вычислительной техники, на которых реализованы СКЗИ и ПКЗИ, самостоятельно осуществляющего создание методов и средств реализации атак, а также самостоятельно реализующего атаки.

Запрещается использование СКЗИ КриптоПро CSP в случае обнаружения отказа оборудования либо программного обеспечения ПАК защиты от НСД.

## 11.1. Организационно-технические меры защиты от НСД

<span id="page-23-0"></span>Должен быть реализован следующий комплекс организационно-технических мер защиты от НСД:

1. В системе регистрируется один пользователь с именем root, обладающий правами администратора, на которого возлагается обязанность конфигурировать ОС Windows 2000/XP/2003/Vista/2008/7/2008R2, настраивать безопасность ОС, а также конфигурировать ПЭВМ, на которую установлена ОС Windows.

2. Для администратора выбирается надежный пароль входа в систему, удовлетворяющий следующим требованиям: длина пароля не менее 6 символов, среди символов пароля встречаются заглавные символы, прописные символы, цифры и специальные символы, срок смены пароля не реже одного раза в месяц, доступ к паролю должен быть обеспечен только пользователю root.

3. Всем пользователям, зарегистрированным в ОС Windows 2000/XP/2003/Vista/2008/7/2008R2, администратор в соответствии с политикой безопасности, принятой в организации, дает минимально возможные для нормальной работы права. Каждый пользователь ОС Windows 2000/XP/2003/Vista/2008/7/2008R2, не являющийся администратором, может просматривать и редактировать только свои установки в рамках прав доступа, назначенных ему администратором.

4. На компьютере устанавливается только одна ОС Windows 2000/XP/2003/Vista/2008/7/2008R2. Не используют нестандартные, измененные или отладочные версии ОС Windows 2000/XP/2003/Vista/2008/7/2008R2 такие, например, как Debug/Checked Build. На всех HDD должна быть установлена файловая система NTFS.

5. Права доступа к каталогам %Systemroot%\System32\ Config, %Systemroot%\System32\SPOOL, %Systemroot%\Repair, %Systemroot%\COOKIES, %Systemroot%\FORMS, %Systemroot%\HISTORY, %Systemroot%\SENDTO, %Systemroot%\PROFILES, %Systemroot%\OCCASHE, \TEMP, а также файлам boot.ini, autoexec.bat, config.sys, ntdetect.com и ntldr должны быть установлены в соответствии с политикой безопасности, принятой в организации.

6. Должны быть установлены ограничения на доступ пользователей к системному реестру в соответствии с принятой в организации политикой безопасности, что реализуется при помощи ACL или установкой прав доступа при наличие NTFS.

7. Должна быть исключена возможность удаленного редактирования системного реестра.

8. Должна быть проведена установка SECURITY\_ATTRIBUTES процессов и потоков в соответствии с требованиями безопасности всей системы в целом.

9. Если нет необходимости, не следует использовать протокол SMB. В случае необходимости использования протокола SMB параметры EnableSecuritySignature (REG\_DWORD) и RequareSecuritySignature(REG DWORD) в ключе HKLM\System\CurrentControlSet \Services\LanManServer\Parametrs должны быть установлены со значениями 1.

10. У группы Everyone должны быть удалены все привилегии.

- 11. Должен быть переименован пользователь Administrator.
- 12. Должна быть отключена учетная запись для гостевого входа (Guest).

13. Должно быть исключено использование режима автоматического входа пользователя в операционную систему при ее загрузке.

14. Должно быть ограничено с учетом выбранной в организации политики безопасности использование пользователями сервиса Sheduler.

15. Должен быть отключен сервис DCOM.

16. Должны быть отключены сетевые протоколы, не используемые на данной ПЭВМ.)

17. В случае подключения ПЭВМ с установленным СКЗИ к общедоступным сетям передачи данных должно быть исключено использование JavaScript, VBScript, ActiveX и других программных объектов, загружаемых из сети.

18. Должна быть исключена возможность сетевого администрирования для всех, включая rpynny Administrators.

19. Должен быть закрыт доступ ко всем не используемым портам.

20. Должны включаться фильтры паролей, устанавливаемые вместе с пакетами обновлений OC Windows 2000/XP/2003/Vista/2008/7/2008R2.

21. Должны быть исключены исполнение и открытие файлов, полученных из общедоступных сетей передачи данных, без проведения соответствующих проверок на предмет содержания в них программных закладок и вирусов.

22. Должны быть удалены все общие ресурсы на ПЭВМ с установленным СКЗИ «КриптоПро CSP» (в том числе и создаваемые по умолчанию при установке ОС Windows 2000/XP/2003/Vista/2008/7/2008R2), которые не используются. Права доступа к используемым общим ресурсам должны быть заданы в соответствии с политикой безопасности принятой в организации.

23. После установки операционной системы из каталога %Systemroot%\System32\Config должен быть удален файл sam.sav.

24. Должны использоваться наиболее защищенные протоколы аутентификации, реализованные в Windows 2000/XP/2003/Vista/2008/7/2008R2, если функционирование СКЗИ не предусматривает применение других протоколов.

25. По возможности следует применять самые сильные шаблоны безопасности (Templates).

26. Должна быть разработана система назначения и смены паролей.

27. Должно быть запрещено использование функции резервного копирования паролей (ОС Windows XP).

28. Должны быть отключены режимы отображения окна всех зарегистрированных на ПЭВМ пользователей и быстрого переключения пользователей (ОС Windows XP).

29. Должна быть отключена возможность удаленного администрирования ПЭВМ с установленным СКЗИ «КриптоПро CSP». (ОС Windows XP).

30. фДолжно быть ограничено количество неудачных попыток входа в систему, в соответствие с политикой безопасности, принятой в организации. Рекомендуется блокировать систему после трех неудачных попыток.

31. Должны использоваться система аудита в соответствие с политикой безопасности, принятой в организации, и организован регулярный анализ результатов аудита.

32. Должен проводиться регулярный просмотр сообщений в журнале событий Event viewer.

33. OC Windows 2000/XP/2003/Vista/2008/7/2008R2 должна быть настроена на завершение работы при переполнении журнала аудита.

34. Должна быть обеспечена невозможность модификации ОС Windows 2000/XP/2003/Vista/2008 через общедоступные каналы передачи данных (Windows Update, Remote Assistance, и т.п.).

35. После инсталляции ОС Windows 2000/XP/2003/Vista/2008/7/2008R2 должен быть установлен последний официальный Service Pack от фирмы Microsoft, существующий на момент установки ОС Windows 2000/XP/2003/Vista/2008.

36. Должны использоваться подписанные драйверы. (для ОС Windows 2000/XP).

37. На все директории, содержащие системные файлы Windows и программы из комплекта СКЗИ, должны быть установлены права доступа, запрещающие запись всем пользователям, кроме Администратора (Administrator), Создателя/Владельца (Creator/Owner) и Системы (System).

38. Должна быть исключена возможность создания аварийного дампа оперативной памяти, так как он может содержать криптографически опасную информацию.

## <span id="page-25-0"></span>11.2. Настройка системного реестра ОС Windows 2000/XP/2003/Vista/2008/7/2008R2 при установке СКЗИ

На ПЭВМ с ОС Windows 2000/XP/2003/Vista/2008/7/2008R2 при установке СКЗИ необходимо провести настройку системного реестра:

- в ключе HKLM\Svstem\CurrentControlSet\Control\LSA, установить параметр RestrictAnonymous (REG DWORD) со значением 1 для исключения доступа анонимного пользователя (null-session) к списку разделяемых ресурсов, а также для исключения доступа к содержимому системного реестра;

- для исключения утечки информации при передаче данных по именованному каналу \\server\PIPE\SPOOLSS УДАЛИТЬ ИМЯ SPOOLSS ИЗ КЛЮЧА

HKLM\System\CurrentControlSet\Services\LanManServer\Parameters\NullSessionPipes;

- в ключе HKLM\System\CurrentControlSet\Services\ LanManServer\Parameters установить параметры AutoShareWks и AutoShareServer, имеющие тип REG\_DWORD, со значением 0 для запрета автоматического создания скрытых совместных ресурсов;

- в ключе HKLM\Software\Microsoft\WindowsNT\ CurrentVersion\Winlogon установить параметр CashedLogonCount (REG DWORD) со значением 0 для отключения кэширования паролей последних десяти пользователей, вошедших в систему;

- в ключе HKLM\System\CurrentControlSet\Services\Eventlog\ <LogName> (LogName - имя журнала для которого следует ограничить доступ пользователям группы Everyone) установить параметр RestrictGuestAccess (REG\_DWORD) со значением 1 для исключения доступа группы Everyone к системному журналу и журналу приложений;

- в ключе HKLM\System\CurrentControlSet\Control\ SessionManager\MemoryManagment установить параметр ClearPageFileAtShutDown (REG DWORD) со значением 1 для включения механизма затирания файла подкачки при перезагрузке;

- в ключе HKLM\System\CurrentControlSet\Control\SecurePipeServers\ установить в соответствии с политикой безопасности принятой в организации разрешения на доступ к параметру winreg для ограничения удаленного доступа к реестру;

- в ключе HKLM\SOFTWARE\Microsoft\WindowsNT\CurrentVersion\ Winlogon\ установить параметр AllocateFloppies (REG SZ) со значением 1 для исключения параллельного использования дисковода для гибких дисков;

- в ключе HKLM\System\CurrentControlSet\Control\Lsa установить параметр AuditBaseObjects (REG DWORD) со значением 1 для включения аудита на базовые объекты системы;

- в ключе HKLM\System\CurrentControlSet\Control\Lsa установить параметр FullPrivilegeAuditing (REG BINARY) со значением 1 для включения аудита привилегий;

- для исключения передачи пароля пользователей по сети в открытом виде (ОС Windows 2000/XP) в ключе HKLM\SYSTEM\CurrentControlSet\Services\MRxSmb\Parameters установить параметр EnablePlainTextPassword (REG DWORD) со значением 0.

## <span id="page-25-1"></span>11.3. Использование СКЗИ со стандартными программными средствами СФК

Программное обеспечение СКЗИ ЖТЯИ.00050-02 позволяет использовать российские криптографические алгоритмы и сертификаты открытых ключей стандарта Х.509 с различным программным обеспечением Microsoft:

• Центр Сертификации - Microsoft Certification Authority, входящий в состав Windows 2000 Server, Advanced Server, Windows 2003 Server, Windows 2008 Server, Windows 2008r2.

- Электронная почта MS Outlook (Office 2007, Office 2003, Office XP, Office 2000).
- Электронная почта Microsoft Outlook Express в составе Internet Explorer.
- Microsoft Word, Excel, Info Path из состава Microsoft Office 2003, 2007.

• Средства контроля целостности ПО, распространяемого по сети - Microsoft Authenticode.

• Службы терминалов для Windows 2003 Server, Windows 2008 Server, Windows 2008r2 Server (включая шлюз служб терминалов).

• Защита TCP/IP соединений в сети Интернет - протокол TLS/SSL при взаимодействии Internet Explorer – web-сервер IIS, TLS-сервер, TLS-клиент (IE).

- SQL-сервер.
- ISA сервер.
- Сервер терминалов и клиент (RDP).
- Средства функционирования комплекса разработки ООО «КРИПТО-ПРО»

Крипто-Про УЦ 1.4, КриптоПро OCSP, КриптоПро TSP, КриптоАРМ, CryptCP, Клиент КриптоПро HSM. СКЗИ ЖТЯИ.00050-02 при функционировании под управлением ОС Windows может

использоваться с дополнительными программными средствами защиты:

ЖТЯИ.00032-01 30 01. КриптоПро Winlogon. Средство сетевой аутентификации.

ЖТЯИ.00051-01 30 01. КриптоПро EFS. Средство хранения конфиденциальной информации.

## <span id="page-26-0"></span>11.4.Требования по подключению СКЗИ для работы по общедоступным каналам передачи данных

При подключении СКЗИ к общедоступным каналам передачи данных должна быть обеспечена безопасность защищенной связи. При этом должны быть определены:

- Порядок подключения СКЗИ к каналам.
- Выделено лицо, ответственное за безопасность работы по общедоступным каналам.
- Разработан типовой регламент защищенной связи, включающий:
	- политику безопасности защищенной связи.

- допустимый состав прикладных программных средств, для которого должно быть исследовано и обосновано отсутствие негативного влияния на СКЗИ по каналу передачи данных.

- перечень допустимых сетевых протоколов.
- защиту сетевых соединений (перечень допустимых сетевых экранов).
- система и средства антивирусной защиты.

Порядок подключения СКЗИ к каналам связи должен быть определен эксплуатирующей организацией. Лицом, ответственным за безопасность работы СКЗИ по общедоступным каналам, как правило, должен быть администратор безопасности.

Перечень стандартных программных средств, приведенных в п. 10.3, может включаться администратором в типовой регламент без проведения дополнительных исследований. При этом должны выполняться:

- своевременное обновление программных средств, включенных в состав регламента.
- контроль среды функционирования СКЗИ.
- определение и контроль за использованием сетевых протоколов.
- соблюдение правил пользования СКЗИ и средой функционирования СКЗИ.

При использовании СКЗИ с другими стандартными программными средствами, возможность подключения СКЗИ к общедоступным каналам передачи данных должна быть определена только после проведения дополнительных исследований с оценкой невозможности негативного влияния нарушителя на функционирование СКЗИ, использующего возможности общедоступных каналов.

# <span id="page-27-0"></span>12. Требования по криптографической защите

Должны выполняться требования по криптографической защите раздела 12 документа ЖТЯИ.00050-02 90 02 в части, касающейся ОС Windows.

Перед началом работы должен быть проведен контроль целостности.

Контролем целостности должны быть охвачены файлы:

#### **Windows 2000/XP/2003 32-bit:**

accord.dll, bio.dll, charismathics.dll, cpadvai.dll, cpcertocm.dll, cpconfig.cpl, cpcrypt.dll, cpcsp.dll, cpcspi.dll, cpcspr.dll, cpdrvlib.sys, cpExSec.dll, cpext.dll, cpintco.dll, cpkrb.dll, cpMSO.dll, cpmssign.dll, cpoutlm.dll, cprastls.dll, cprdr.dll, cprndm.dll, CProCtrl.sys, cpschan.dll, cpsslsdk.dll, cpsuprt.dll, cpui.dll, cpverify.exe, cpwinet.dll, cpXML5.dll, csptest.exe, dallas.dll, detoured.dll, ds199x.dll, dsrf.dll, emv.dll, etok.dll, fat12.dll, genkpim.exe, inpaspot.dll, jcard.dll, pcsc.dll, reg.dll, ric.dll, rtsup.dll, sable.dll, snet.dll, wipefile.exe, cpocsp.dll, cpssl.dll, cpsspap.dll.

Дополнительно по уровню защиты KC2 cpcspi2.dll Дополнительно для Windows Vista/7/2008/2008r2

cpcng.dll, cpenroll.dll, cpksp.sys.

#### **Windows 2003 Itanium (х86)**

bio.dll, cpadvai.dll, cpcertocm.dll, cpconfig.cpl, cpcrypt.dll, cpcsp.dll, cpcspi.dll, cpcspr.dll, cpExSec.dll, cpext.dll, cpintco.dll, cpMSO.dll, cpmssign.dll, cpoutlm.dll, cprastls.dll, cprdr.dll, cprndm.dll, CProCtrl.sys, cpschan.dll, cpsslsdk.dll, cpsuprt.dll, cpui.dll, cpverify.exe, cpwinet.dll, cpXML5.dll, csptest.exe, detoured.dll, dsrf.dll, emv.dll, fat12.dll, genkpim.exe, jcard.dll, pcsc.dll, reg.dll, ric.dll, snet.dll, wipefile.exe.

#### **Windows 2003 Itanium (ia64)**

bio.dll, cpadvai.dll, cpcertocm.dll, cpconfig.cpl, cpcrypt.dll, cpcsp.dll, cpcspi.dll, cpcspr.dll, cpdrvlib.sys, cpext.dll, cpintco.dll, cpmssign.dll, cprdr.dll, cprndm.dll, CProCtrl.sys, cpschan.dll, cpsuprt.dll, cpui.dll, cpverify.exe, cpwinet.dll, csptest.exe, detoured.dll, dsrf.dll, emv.dll, fat12.dll, pcsc.dll, reg.dll, ric.dll, snet.dll, wipefile.exe; cpocsp.dll, cpssl.dll, cpsspap.dll.

Дополнительно по уровню защиты KC2

cpcspi2.dll

#### **Windows XP/2003 64-bit (х86)**

accord.dll, bio.dll, charismathics.dll, cpadvai.dll, cpcertocm.dll, cpcrypt.dll, cpcsp.dll, cpcspi.dll, cpcspr.dll, cpExSec.dll, cpext.dll, cpintco.dll, cpkrb.dll, cpMSO.dll, cpmssign.dll, cpoutlm.dll, cprastls.dll, cprdr.dll, cprndm.dll, cpschan.dll, cpsslsdk.dll, cpsuprt.dll, cpui.dll, cpverify.exe, cpwinet.dll, cpXML5.dll, csptest.exe, dallas.dll, detoured.dll, ds199x.dll, dsrf.dll, emv.dll, etok.dll, fat12.dll, genkpim.exe, inpaspot.dll, pcsc.dll, reg.dll, ric.dll, rtsup.dll, sable.dll, snet.dll, wipefile.exe; cpocsp.dll, cpssl.dll, cpsspap.dll.

Дополнительно для Windows Vista/7/2008/2008r2 cpcng.dll, cpenroll.dll.

#### **Windows XP/2003 64-bit (amd64)**

accord.dll, bio.dll, charismathics.dll, cpadvai.dll, cpcertocm.dll, cpconfig.cpl, cpcrypt.dll, cpcsp.dll, cpcspi.dll, cpcspr.dll, cpdrvlib.sys, cpext.dll, cpintco.dll, cpkrb.dll, cpmssign.dll, cprastls.dll, cprdr.dll, cprndm.dll, CProCtrl.sys, cpschan.dll, cpsuprt.dll, cpui.dll, cpverify.exe, cpwinet.dll, csptest.exe, dallas.dll, detoured.dll, ds199x.dll, dsrf.dll, emv.dll, etok.dll, fat12.dll, inpaspot.dll, pcsc.dll, reg.dll, ric.dll, rtsup.dll, sable.dll, snet.dll, wipefile.exe; cpocsp.dll, cpssl.dll, cpsspap.dll.

Дополнительно по уровню защиты KC2

cpcspi2.dll

Дополнительно для Windows Vista/7/2008/2008r2 cpcng.dll, cpenroll.dll, cpksp.sys

# <span id="page-29-0"></span>Приложение 1. Контроль целостности программного обеспечения

Модуль сруегі fy.exe позволяет осуществлять контроль целостности установленного программного обеспечения. Контроль целостности файлов осуществляется при загрузке файла на исполнение (и периодически во время выполнения) или при ручном запуске программы контроля целостности (см. опцию - гу ниже).

При помощи перечисленных ниже опций модуль сруегіfу.ехе может быть использован для следующих контрольных целей:

- cpverify -r2x out\_file [xmlcatname] формирование xml-файла с именем out\_file, содержащего список файлов, находящихся в каталоге xmlcatname под контролем целостности:
- cpverify -x2r in\_file [xmlcatname] установление под контроль целостности файлов из каталога xmlcatname, перечисленных в xml-файле с именем in\_file;
- cpverify -xv in file [xmlcatname] проверка целостности файлов из каталога xmlcatname, перечисленных в xml-файле с именем in\_file;
- coverify -ry [xmlcatname] проверка целостности файлов из каталога xmlcatname:
- cpverify xm in file out file [xmlcatname] вычисление значения хеш-функции для каждого из файлов, содержащихся в каталоге xmlcatname и перечисленных в xmlфайле с именем in\_file, и запись полученных значений в хтl-файл с именем out\_file. Текущее значение хеш-функций при этом заменяется на вновь посчитанное.
- cpverify -rm [xmlcatname] вычисление значения хеш-функции для каждого из файлов, содержащихся в каталоге xmlcatname. Текущее значение хеш-функций при этом заменяется на вновь посчитанное.
- cpverify -d [catname] удаление каталога catname из списка контрлируемых файлов.
- срverify -mk filename вычисление значения хеш-функции для файла с именем filename.
- Во всех перечисленных выше случаях, если не указано имя каталога xmlcatname, то принимается имя каталога срсѕр, используемое сѕр для контроля целостности входящих в его состав модулей. Список контролируемых модулей зависит от исполнения и может быть получен при помощи команды cpverify -r2x in\_file cpcsp.

Для того, чтобы поставить под контроль целостности установленное программное обеспечение, нужно выполнить следующую последовательность действий:

> 1. Создать xml-файл, содержащий список устанавливаемых под контроль целостности файлов. Данный xml-файл должен иметь следующую структуру:

<?xml version="1.0" encoding="utf-8" standalone="no"?>

<CProIntegrity>

```
<catalog name="TestControl">
```
<entry name="calc.exe">

<Path>C:\WINDOWS\system32\calc.exe</Path>

 $<$ /entry>

<entry name=" verifier.exe">

<Path>C:\WINDOWS\svstem32\verifier.exe</Path>

</entry>

 $\langle$ /catalog>

</CProIntegrity>

2. Запустить модуль cpverify -xm in file out file TestControl, указав в качестве параметра in\_file имя созданного xml-файла. Результатом работы модуля будет являться xml-файл с именем out\_file, содержащий вычисленные значения хешфункции для перечисленных в in\_file файлов и имеющий следующую структуру:

```
<?xml version="1.0" encoding="utf-8" standalone="no"?>
<CProIntearity>
             <catalog name="TestControl">
<entry name="calc.exe">
<Path>C:\WINDOWS\system32\calc.exe</Path>
<Tag>0941E781760004B3AEE0DF6BC53CF460A6B137083948C0BF6D5DD153D255FE86</Tag>
      </entry>
<entry name=" verifier.exe">
<Path>C:\WINDOWS\system32\verifier.exe</Path>
<Tag>A9CD3307A16F76DCE4E6E3A67ED7359658202C44D9812C532FCD8E07B1D7A7D6</Tag>
      </entry>
             </catalog>
```
</CProIntegrity>

3. Установить под контроль целостности файлы, для которых было вычислено значение хеш-функции, используя модуль cpverify -x2r in\_file TestControl, где параметром in\_file является xml-файл, полученный в результате вычисления значения хешфункции в пункте 2.

# <span id="page-30-0"></span>Приложение 2. Службы сертификации операционной системы Windows

Ведущие мировые производители системного и прикладного программного обеспечения активно интегрируют решения, основанные на Инфраструктуре открытых ключей в операционные системы и приложения. Ярким примером является операционная система Windows, полностью поддерживающая ИОК.

В операционной системе Microsoft Windows в полном объеме реализована Инфраструктура открытых ключей. Эта инфраструктура представляет собой интегрированный набор служб и средств администрирования для создания и развертывания приложений, применяющих криптографию с открытыми ключами, а также для управления ими.

Инфраструктура открытых ключей предполагает иерархическую модель построения центров сертификации. Такая модель обеспечивает масштабируемость, удобство администрирования и согласованность с растущим числом продуктов и центров сертификации. Простейшая форма иерархии состоит из одного центра сертификации, а в общем случае - из множества с явно определенными отношениями родительский-дочерний.

Инфраструктура открытых ключей, реализованная в операционной системе Microsoft Windows 2000/2003 полностью поддерживает и позволяет создать иерархическую модель центров сертификации.

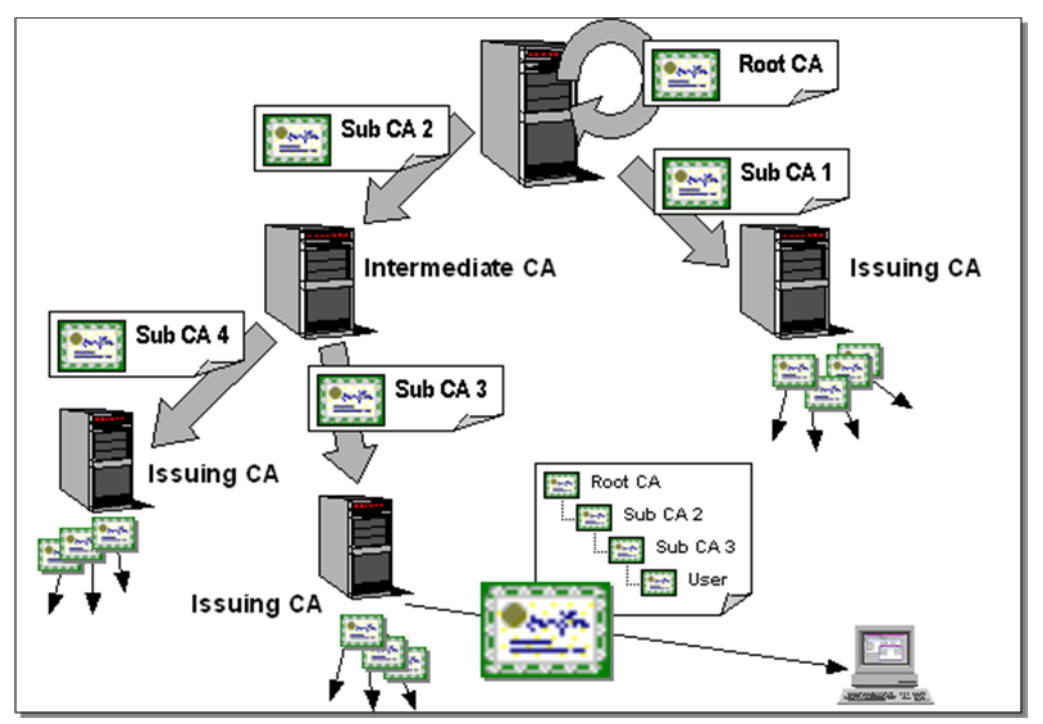

В состав служб сертификации операционной системы Windows 2000 входят следующие службы и компоненты.

Сервис сертификации

Сервис сертификации предоставляет набор служб для выпуска, управления и использования сертификатов открытых ключей в защищенных технологиях и приложениях, использующих ИОК. Сервис сертификации выполняет основную роль в управлении безопасностью технологий и приложений и обеспечивает процесс достоверного и конфиденциального обмена информацией.

Консоль центра сертификации

Консоль центра сертификации является рабочим местом администратора безопасности, позволяющим управлять сертификатами открытых ключей.

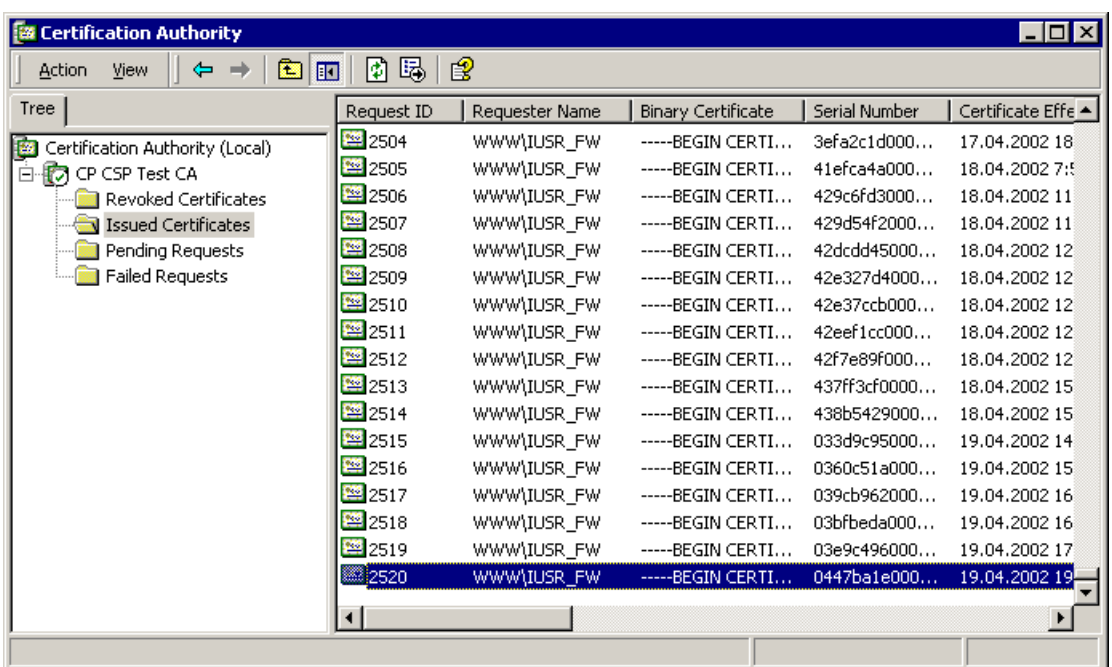

Средства расширения функциональности сервиса сертификации

Средства расширения функциональности сервиса сертификации предоставляют набор методов, позволяющих изменять и развивать функциональность стандартного сервиса сертификации для удовлетворения потребности конкретной прикладной системы или технологии. Эти средства позволяют интегрировать сервиса сертификации с различными сетевыми справочниками и приложениями, формировать состав сертификатов открытых ключей, модифицировать процесс управления сертификатами.

Клиентские средства взаимодействия со службой сертификации

Клиентские средства предоставляют пользователям различные методы для формирования закрытых ключей, запросов на сертификаты и обработки сертификатов, выпущенных службой сертификации.

## Архитектура сервиса сертификации

Архитектура сервиса сертификации представлена на следующем рисунке.

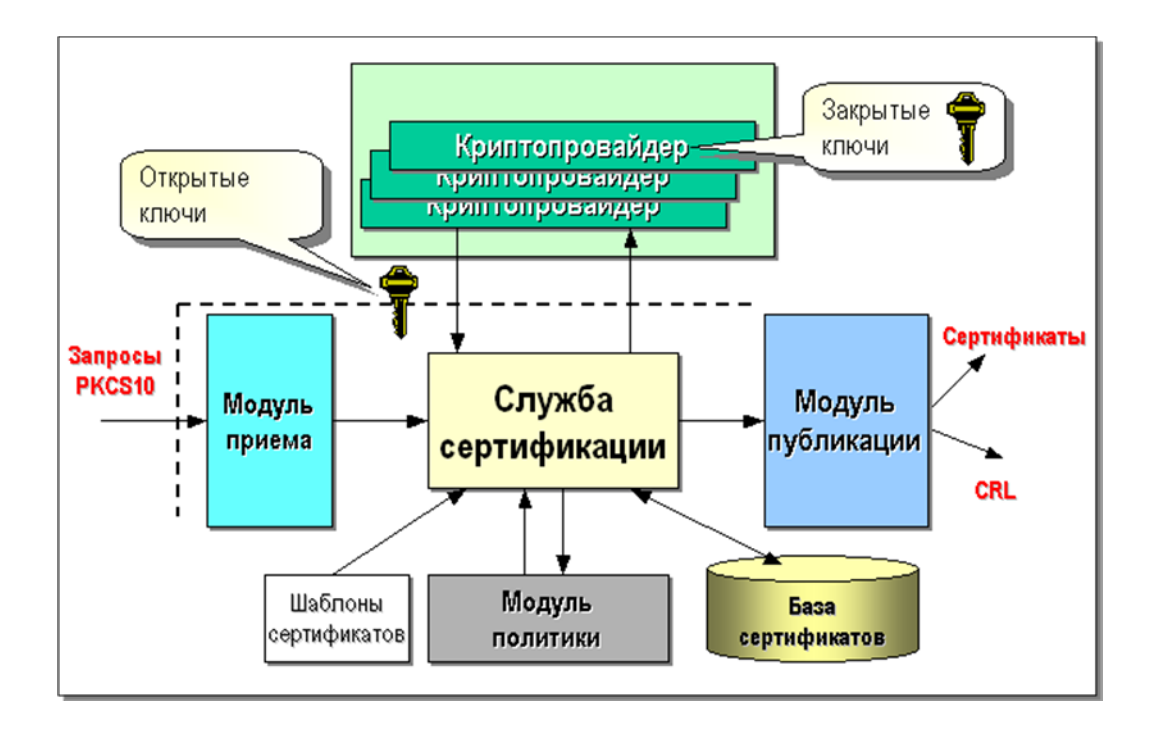

## Приложение 3. Управление протоколированием

Для включения/отключения протоколирования:

```
а) для Windows 32/ Windows 64 КС1 добавляется в реестр:
    HKEY_LOCAL_MACHINE\SOFTWARE\Crypto Pro\Cryptography\CurrentVersion\debug\
  DWORD параметр срсурі для определения уровня протокола
  DWORD параметр cpcspi_fmt для определения формата протокола
```

```
b) для Windows 32/ Windows 64 KC2 добавляется в реестр:
     HKEY LOCAL MACHINE\SOFTWARE\Crypto Pro\Cryptography\CurrentVersion\debug\
    DWORD параметр cpcspi2 для определения уровня протокола
    DWORD параметр cpcspi2_fmt для определения формата протокола
Значением параметра уровнь протокола является битовая маска:
      N_{D}DB_ERROR = 1 # сообщения об ошибках
      N_D = LOG = 8 # coofщения о вызовах
Значением параметра формат протокола является битовая маска:
     DBFMT_MODULE = 1 # выводить имя модуля
     DBFMT_THREAD = 2 # выводить номер нитки
     DBFMT FUNC = 8# выводить имя функции
     DBFMT_TEXT = 0x10 # выводить само сообщение
     DBFMT_HEX = 0x20 # выводить НЕХ дамп
     DBFMT_ERR = 0х40 # выводить GetLastError
```
ЖТЯИ.00050-02 90 02-01. КриптоПро CSP. Руководство администратора безопасности. Использование СКЗИ под управлением ОС Windows

# <span id="page-35-0"></span>Лист регистрации изменений

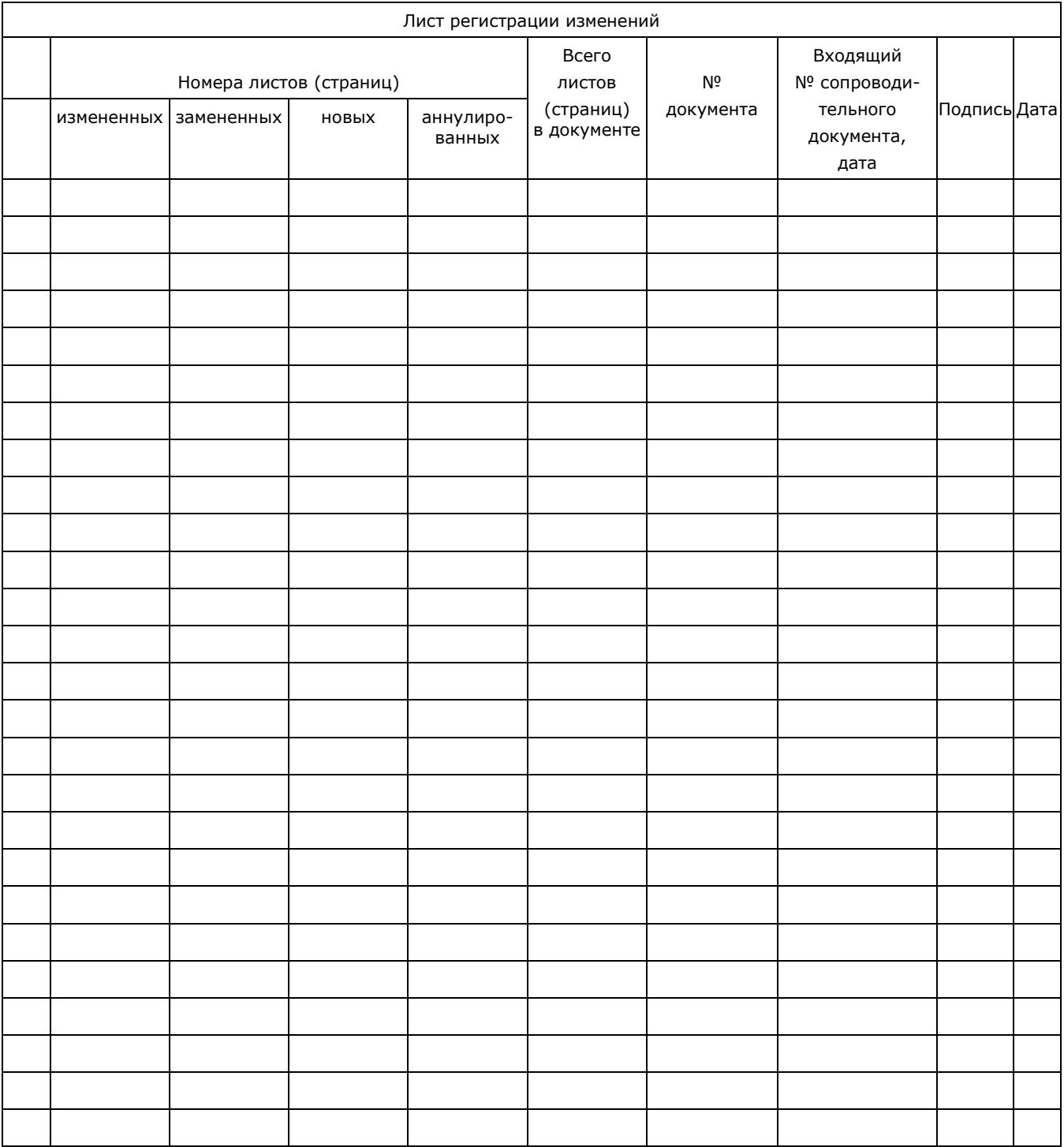

ЖТЯИ.00050-02 90 02-01. КриптоПро CSP. Руководство администратора безопасности. Использование СКЗИ под управлением ОС Windows